## **Learning KIT**

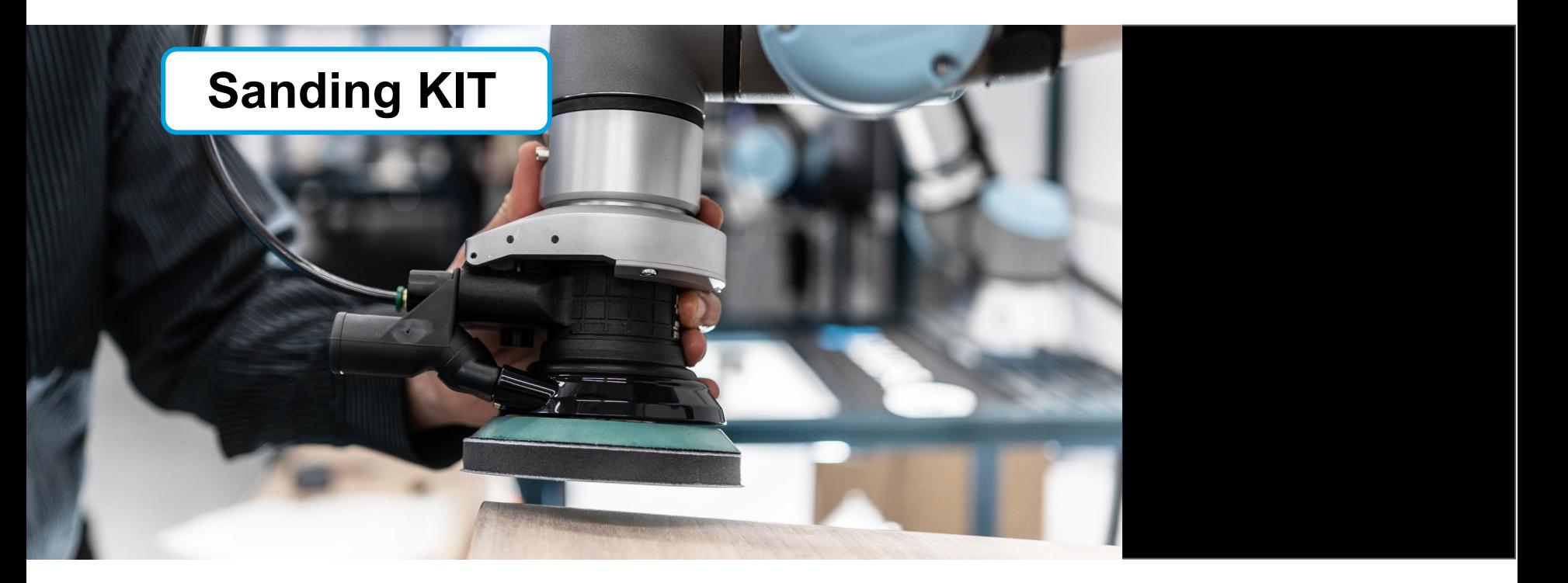

## **PROGRAM TEMPLATE USING FINISHING COPILOT**

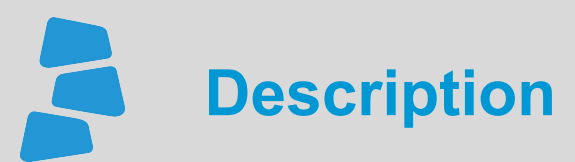

Use this document to help you program your applicatIon using the template for the Sanding Kit. You can learn more about the steps on how to program the Sanding Kit for a first application using the available video for this course. Visit *support.robotiq.com* for more details.

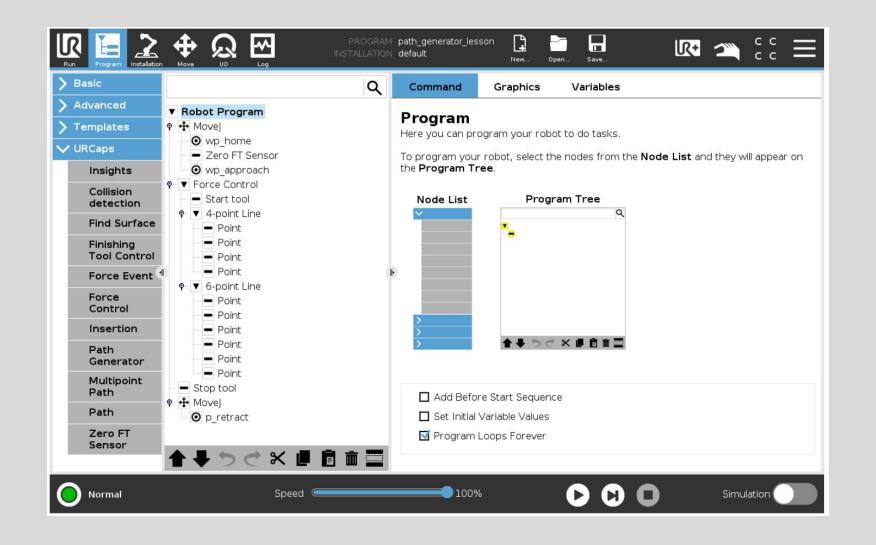

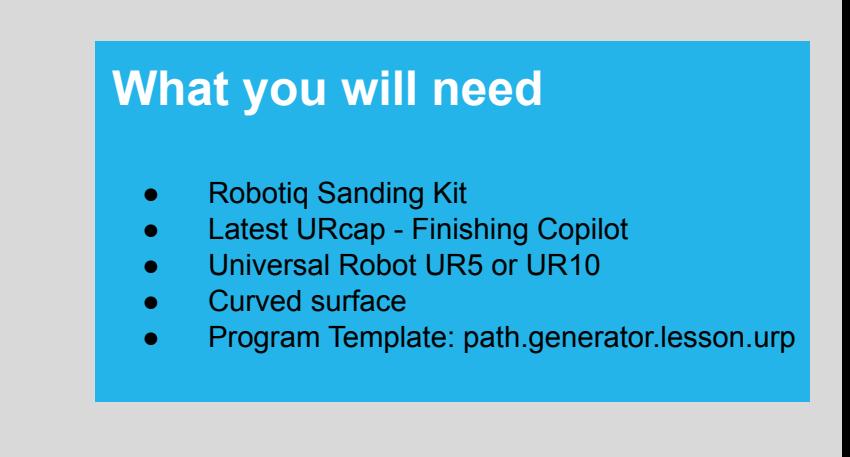

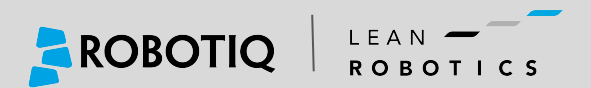

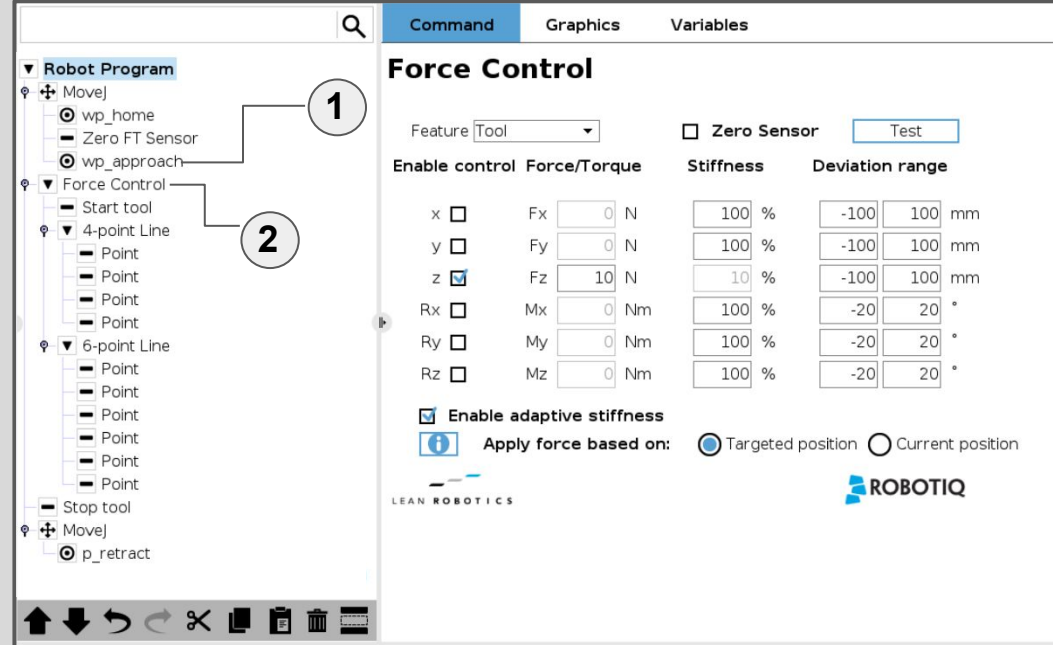

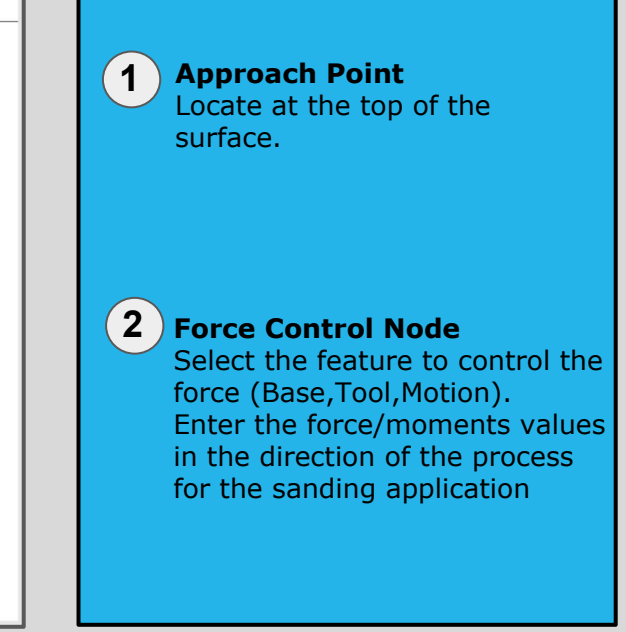

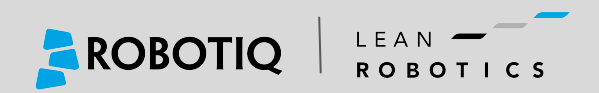

 $\blacktriangleright$ 

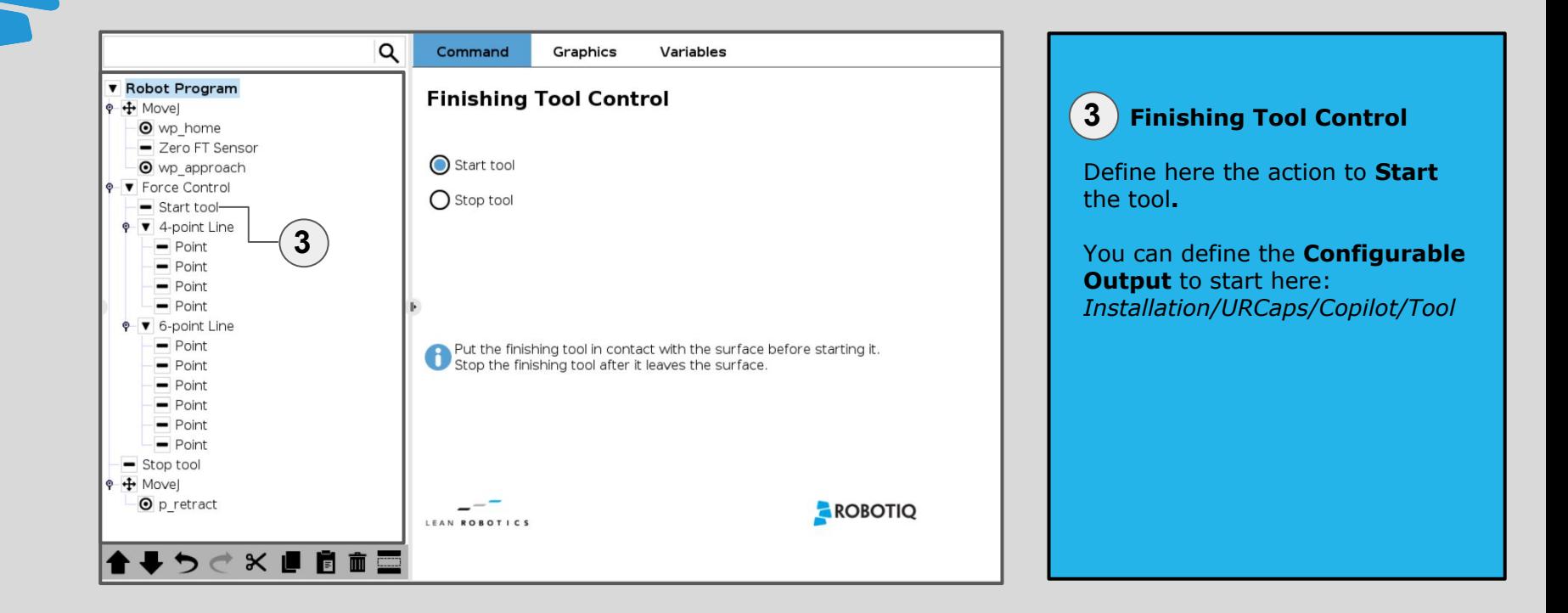

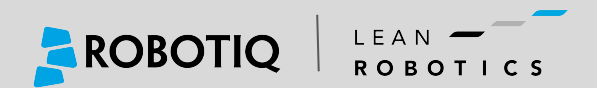

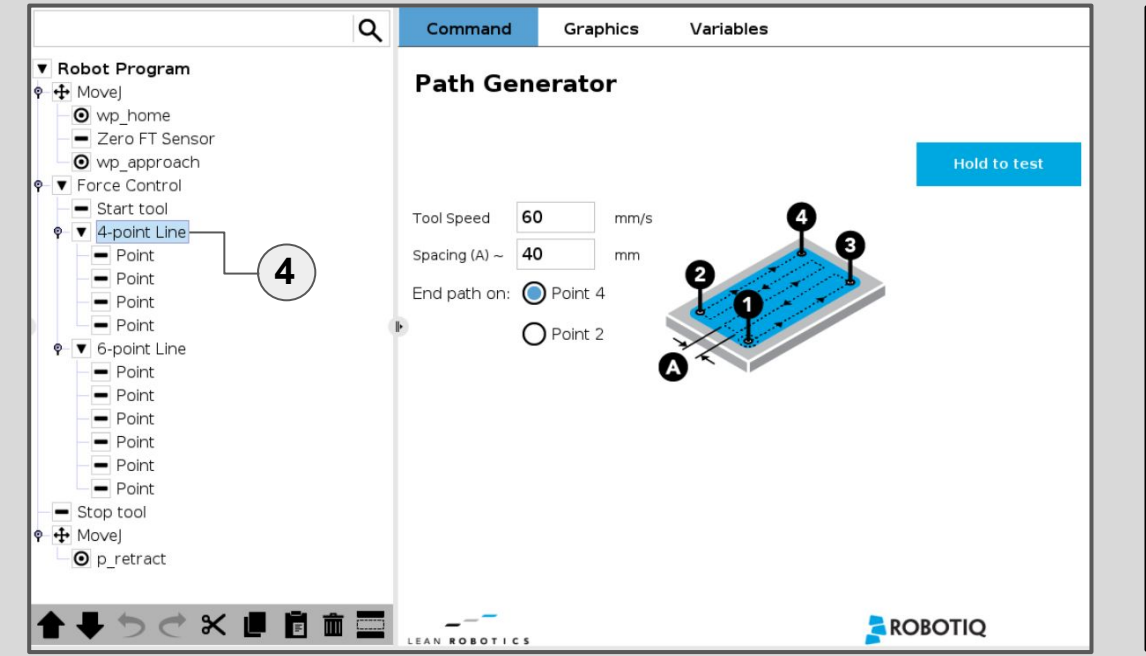

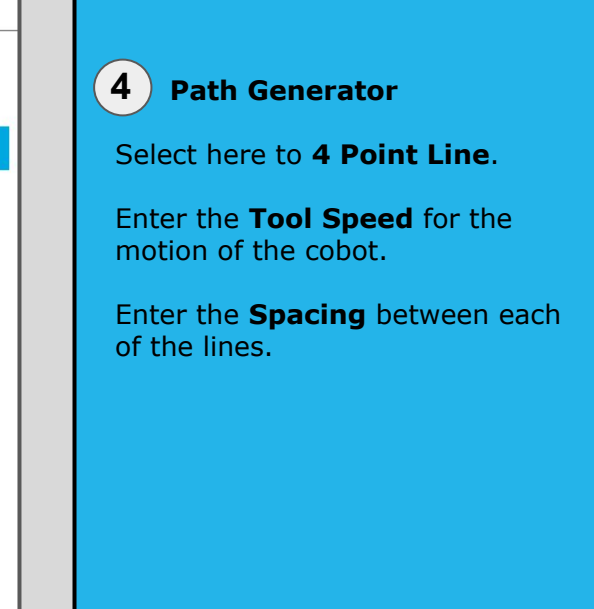

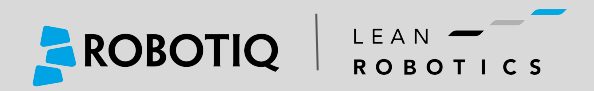

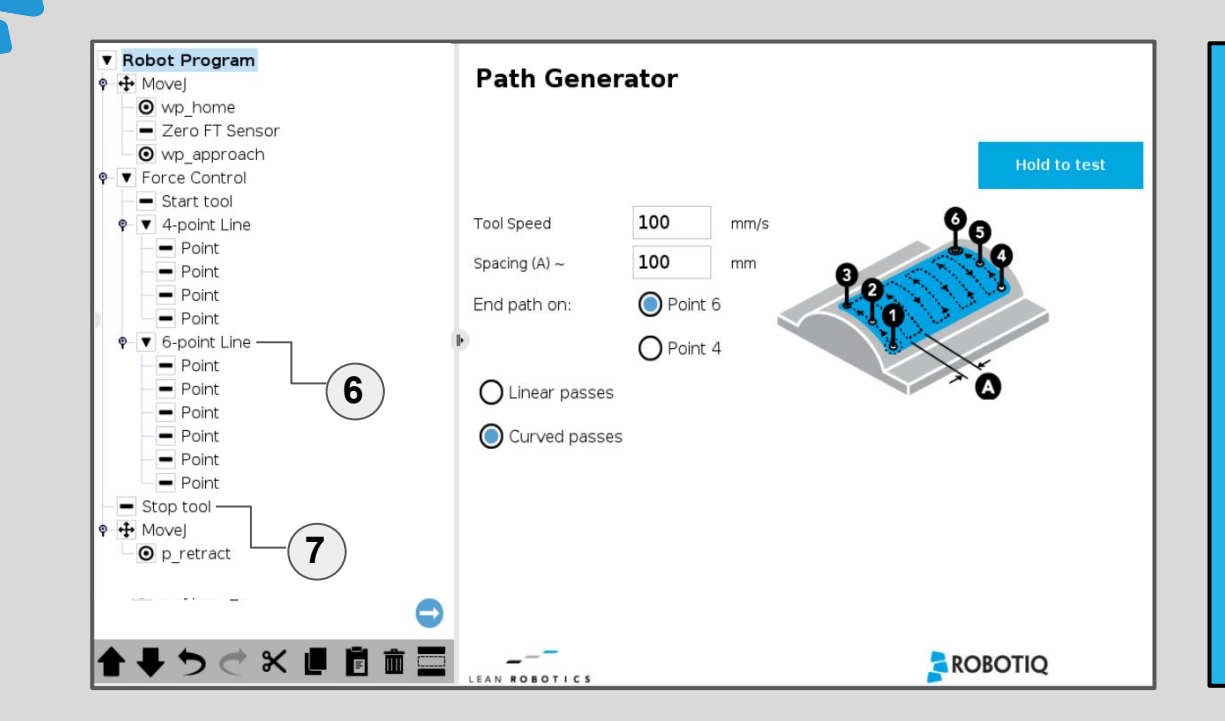

 **Path Generator**

Select here to **6 Point Line** and select **Curved Passes**. Enter the **Tool Speed** for the motion of the cobot. Enter the **Spacing 6** Path Generator<br>Select here to **6 Point Lin**<br>select **Curved Passes**. En<br>Tool Speed for the motior<br>cobot. Enter the Spacing<br>between each of the lines.

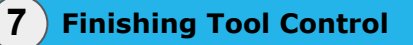

Define here the action to **Stop** the tool **.**

You can define the **Configurable Output** here: *Installation/URCaps/Copilot/Tool*

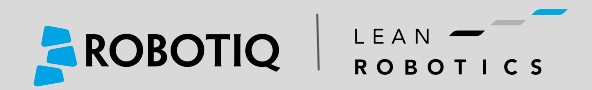